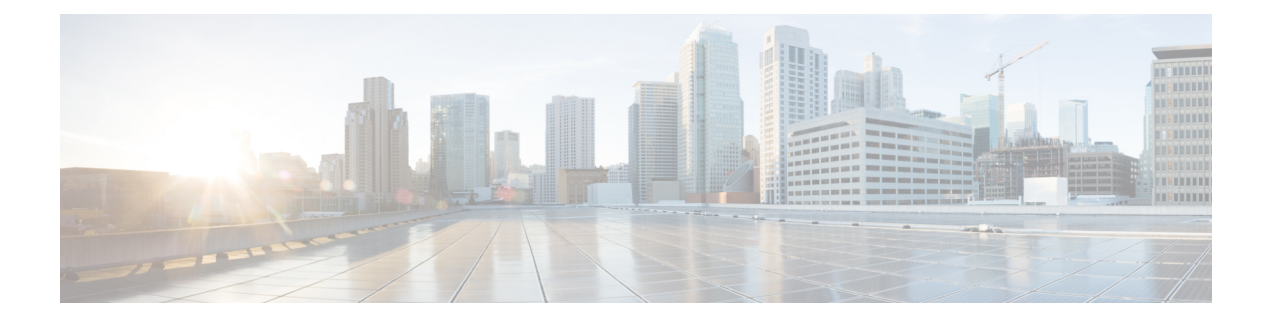

## **Documentation Search**

• [Documentation](#page-0-0) Search, on page 1

## <span id="page-0-0"></span>**Documentation Search**

The Documentation search feature searches for a term in the Unified CVP documents hosted on cisco.com. You can refine your search results by clicking on the tabs at the top of the page (for example, *Configuration* or *Troubleshooting*).

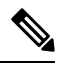

**Note**

The Operations Console must be able to access both *google.com* and *cisco.com* for the documentation search to function. If the Operations Console is firewalled for port 80, then you cannot use the documentation search feature.

To use the search documentation feature from within the Operations Console, click the **Documentation Search** link on the top right of the page.

 $\mathbf I$